# **2015 CommanderVP Digitale Valley-Bedienungskonsolen**

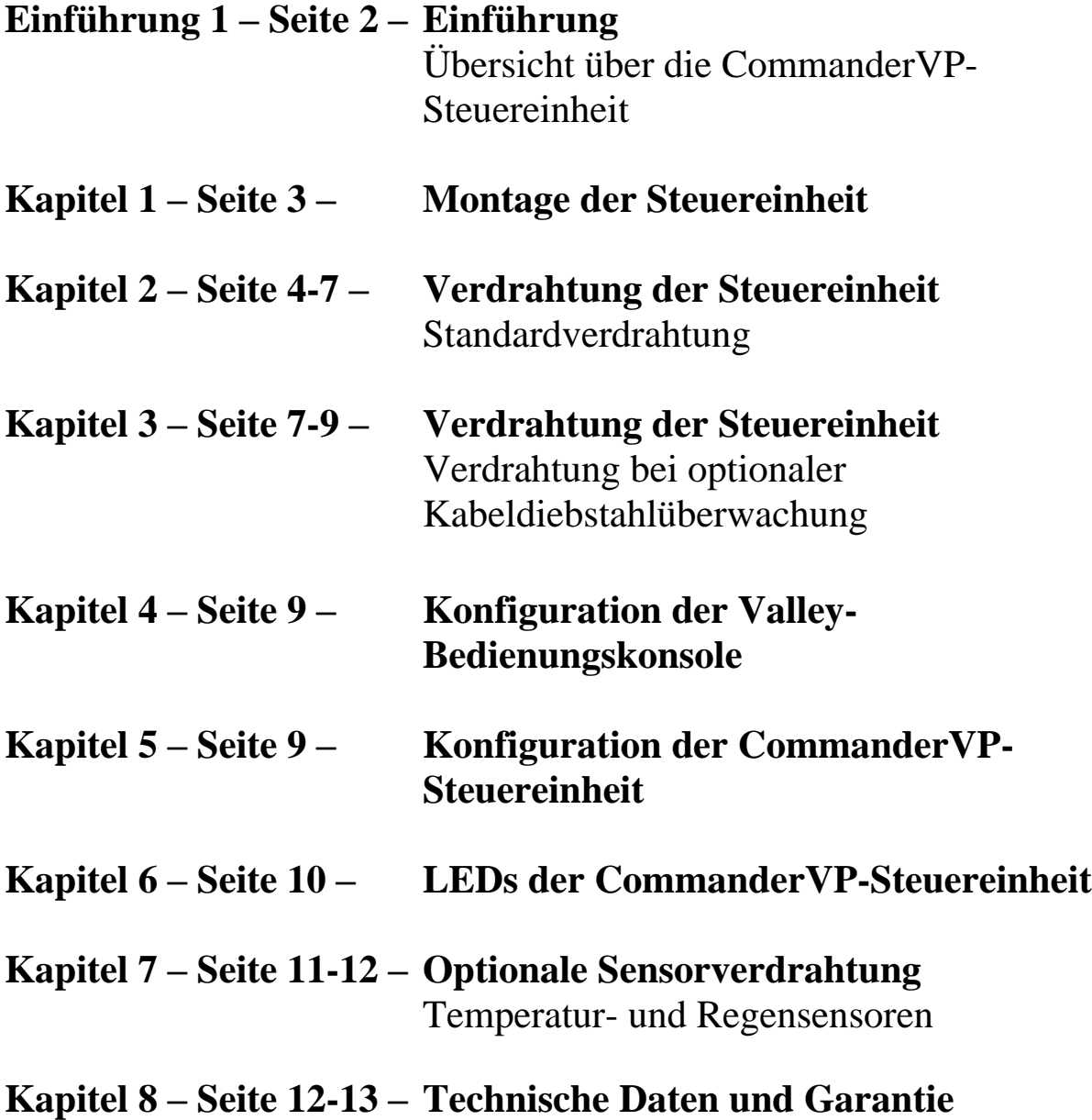

# **Einführung**

Die vollständig neue CommanderVP-Steuereinheit wird innen an der Tür der digitalen Valley-Bedienungskonsole montiert. Die CommanderVP-Steuereinheit kommuniziert direkt mit der digitalen Bedienungskonsole für die Fernüberwachung/Fernsteuerung der Beregnungsanlage über die Website Wagnet.net oder die mobile Wagnet-App. Die CommanderVP-Steuereinheit wird mit einem einfachen seriellen Kabel an der Valley-Bedienungskonsole angeschlossen und die Stromversorgung erfolgt lediglich über ein paar Kabelanschlüsse.

Diese Verdrahtungsanleitung enthält eine Übersicht über die wichtigsten Komponenten der CommanderVP-Steuereinheit sowie detaillierte Verdrahtungsanleitungen für Steuereinheit und Zubehör. Es folgt ein Überblick; Montage- und Verdrahtungsanleitungen finden Sie auf den nachfolgenden Seiten.

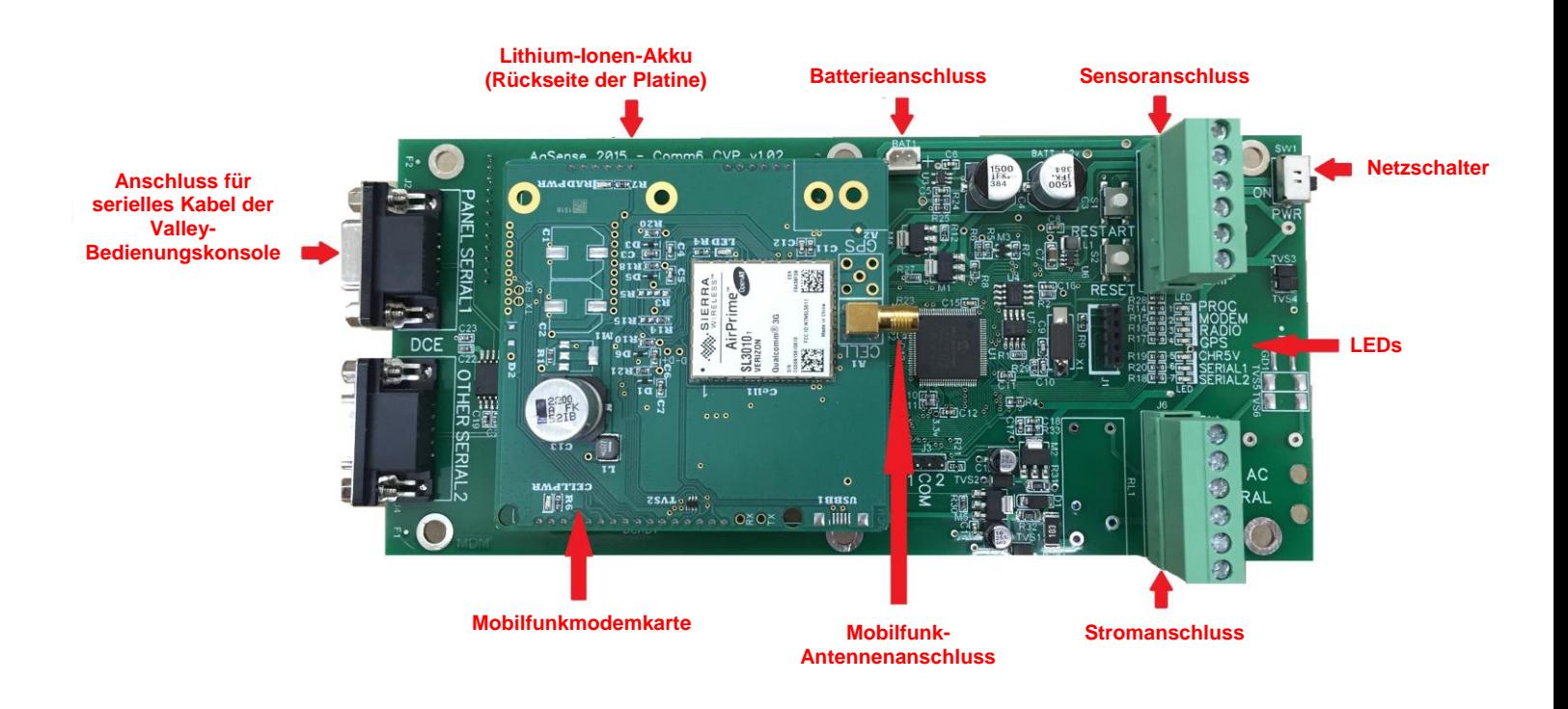

## **Montage der CommanderVP-Steuereinheit**

Den Haupttrennschalter an der Valley-Bedienungskonsole ausschalten und die Tür vollständig öffnen. Die CommanderVP-Steuereinheit mit den drei Schrauben und Muttern aus dem Montagesatz wie abgebildet innen an der Tür der Valley-Bedienungskonsole montieren.

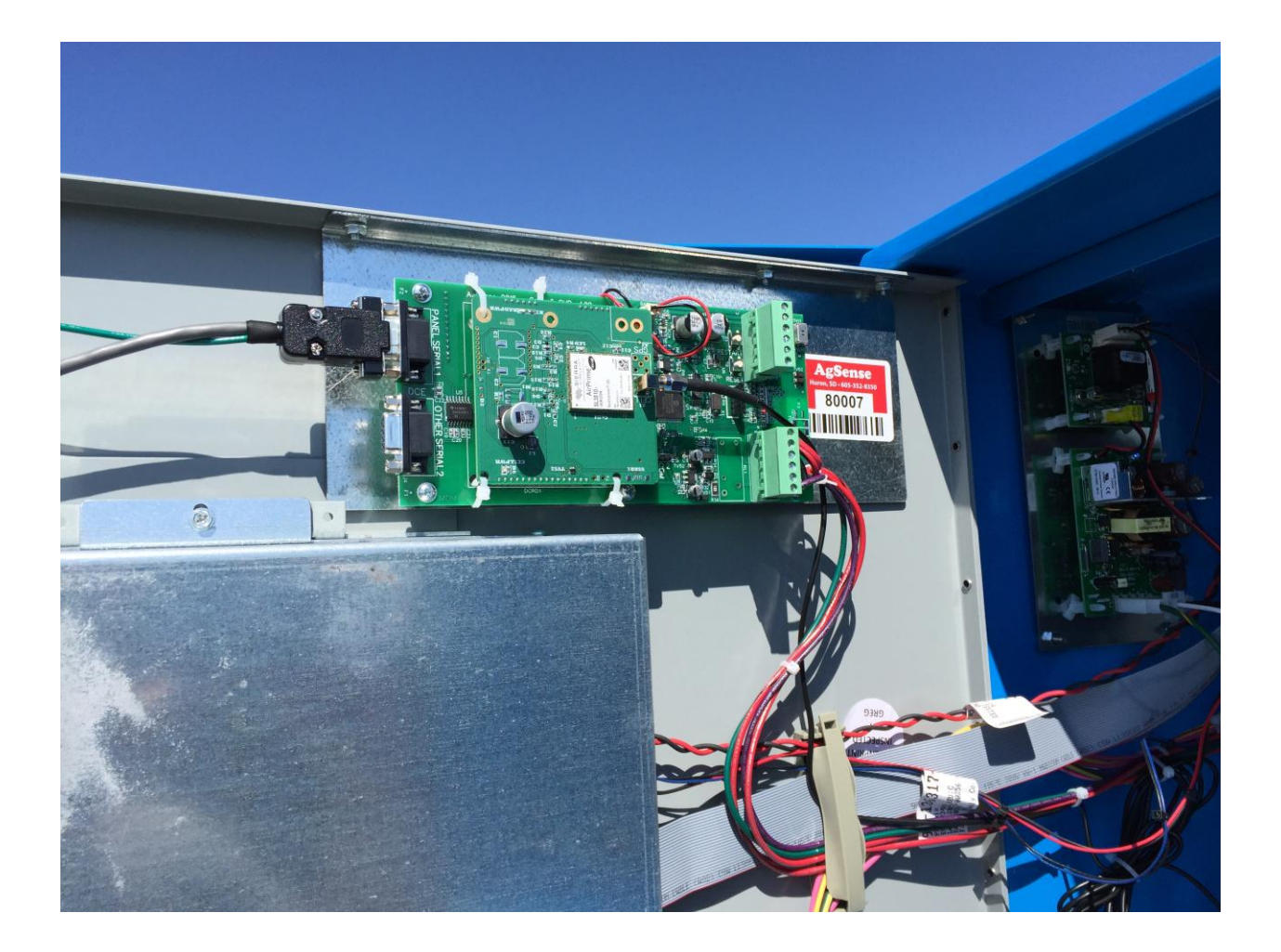

## **Verdrahtung der CommanderVP-Steuereinheit**

#### **Anschluss des seriellen Kabels der CommanderVP-Steuereinheit**

Das im Lieferumfang enthaltene serielle Kabel an der Schnittstelle "Panel Serial 1" (Bedienungskonsole - serieller Anschluss 1) anschließen (siehe Foto unten).

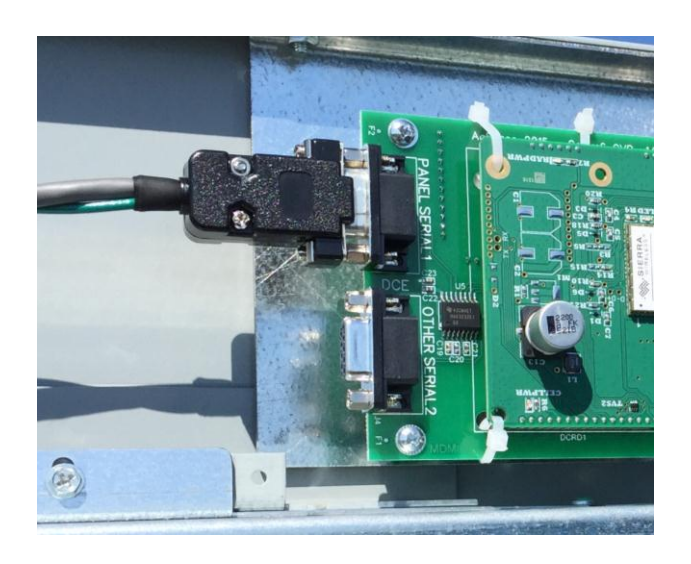

Das andere Ende des seriellen Kabels an der 9-poligen seriellen Schnittstelle an der Tür der Valley-Bedienungskonsole anschließen (siehe Foto unten).

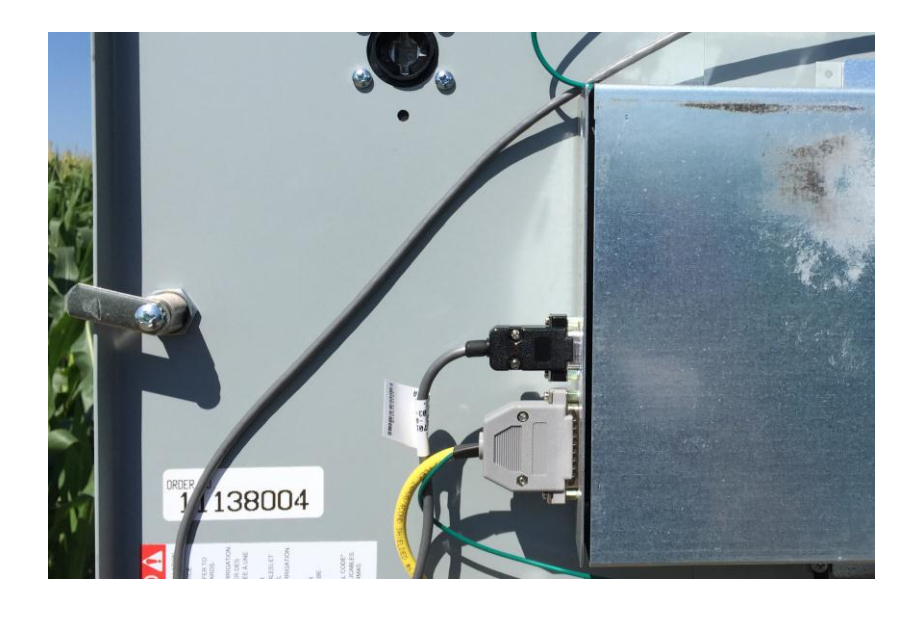

### **Netzteil und Kabelanschlüsse der CommanderVP-Steuereinheit**

1. Das Netzteil der CommanderVP-Steuereinheit wird an der DIN-Schiene der Valley-Bedienungskonsole angebracht (siehe unten).

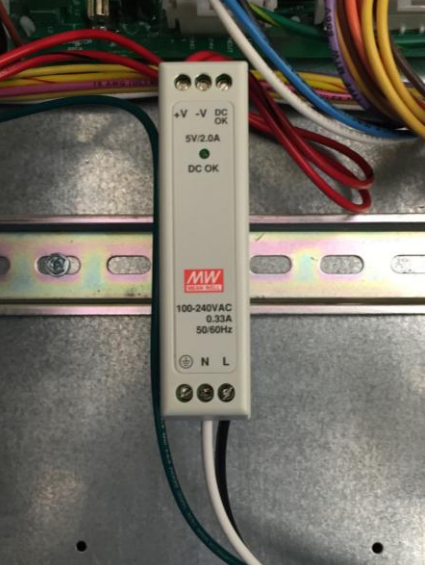

- 2. Die Mobilfunkantenne mit der Magnethalterung oben auf der Valley-Bedienungskonsole anbringen und das Antennenkabel hinter der Bedienungskonsole nach unten und mit dem Kabelziehstrumpf unten in die Bedienungskonsole einführen.
- 3. Dann das Antennenkabel und die grünen, roten und rot-schwarzen Drähte neben den bereits vorhandenen Kabeln bzw. Drähten und durch die vorhandenen Drahthalter an der Tür der Valley-Bedienungskonsole nach oben zur CommanderVP-Steuereinheit führen und den Kabelbaum an der CommanderVP-Steuereinheit einstecken (siehe Foto unten).

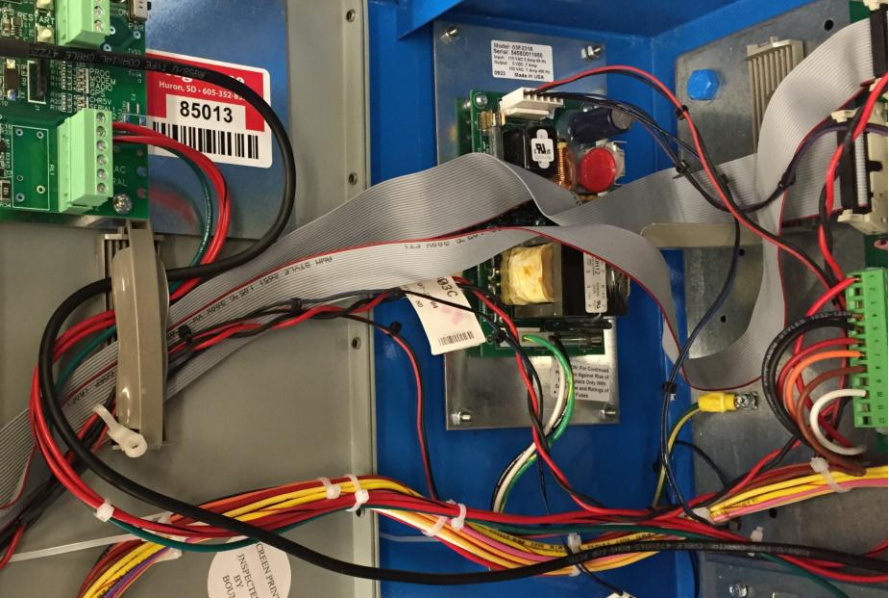

4. Anschließend das Ende des Antennenkabels an der Mobilfunkmodemkarte befestigen (siehe Foto unten, goldene Schraubverbindung).

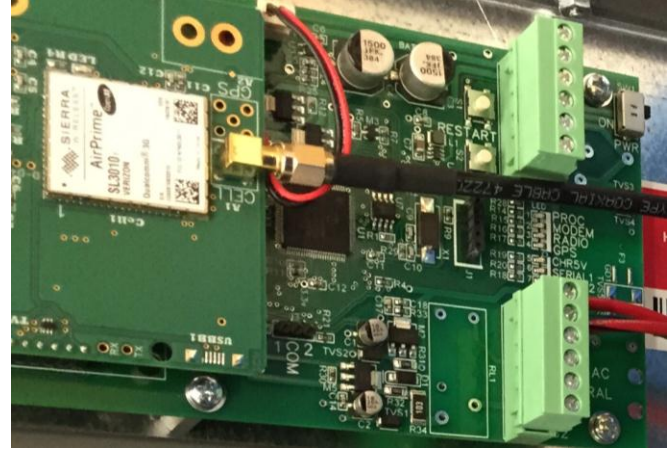

- 5. Die Drähte nach Bedarf mit den zum Lieferumfang gehörenden Kabelbindern ordnungsgemäß an den vorhandenen Valley-Drähten befestigen.
- 6. Den grünen Draht von der CommanderVP-Steuereinheit an die Masse der Valley-Bedienungskonsole anschließen (siehe Foto unten).
- 7. Den schwarzen Draht vom Netzteil der CommanderVP-Steuereinheit an der 120-V-AC-Klemme der Valley-Bedienungskonsole anschließen (siehe Foto unten).
- 8. Den weißen Draht vom Netzteil der CommanderVP-Steuereinheit an der Klemme "Control Neutral White" (Steuerungs-Nullleiter, weiß) der Valley-Bedienungskonsole anschließen (siehe Foto unten).

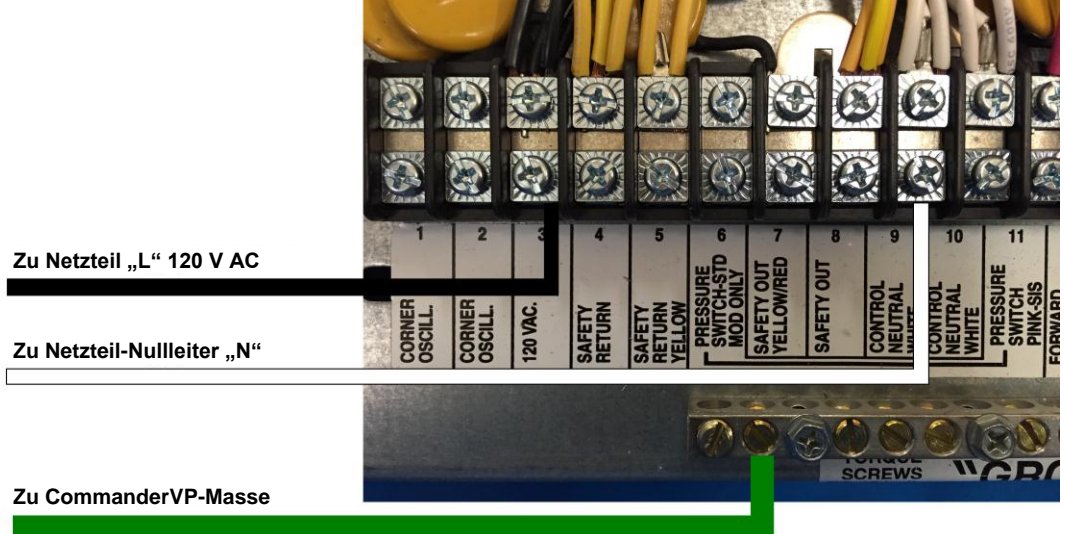

9. Nachdem alle Drähte angeschlossen und befestigt wurden ist sicherzustellen, dass der Netzschalter der CommanderVP-Steuereinheit eingeschaltet ist. Dann die Tür der Valley-Bedienungskonsole schließen und den Haupttrennschalter einschalten.

### **Zusätzliche Kabelanschlüsse der CommanderVP-Steuereinheit mit Wire Theft Monitoring Kit (Kabeldiebstahlüberwachungssatz)**

- 1. Theft Monitoring Kit (Kabeldiebstahlüberwachungssatz) verfügt über dasselbe Netzteil und dieselben Kabel wie in den oben beschriebenen Schritten. Deshalb ist wie oben entsprechend den ersten 7 Schritten vorzugehen; das Diebstahlüberwachungsrelais wird dann gemäß Schritt 2 unten verdrahtet.
- 2. Das Diebstahlüberwachungsrelais wird wie im folgenden Foto dargestellt an der DIN-Schiene der Valley-Bedienungskonsole angebracht.

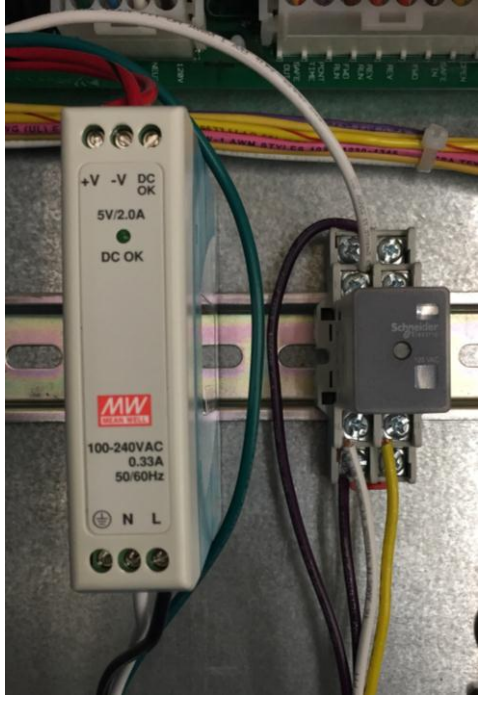

3. Die Verdrahtung des Diebstahlüberwachungsrelais wird auf den nächsten Seiten beschrieben.

- 4. Den weißen Draht vom Diebstahlüberwachungsrelais zusammen mit den anderen weißen Drähten an der weißen Steuerungs-Nullleiter-Klemme der Valley-Bedienungskonsole anschließen (siehe Foto unten).
- 5. Den gelben Draht vom Diebstahlüberwachungsrelais zusammen mit dem gelben Draht von den Türmen an der Klemme "Yellow Safety Return" (Sicherheitsrückleiter, gelb) in der Valley-Bedienungskonsole anschließen (siehe Foto unten).
- 6. Den vom Turmausgang am Klemmenblock der Valley-Bedienungskonsole kommenden Draht "End Tower Purple" (Endturm, violett) entfernen; an seiner Stelle den vom Diebstahlüberwachungsrelais kommenden violetten Draht anschließen (siehe Foto unten).
- 7. Den violetten Endturmdraht von den Türmen an der gemeinsamen Klemme des Diebstahlüberwachungsrelais anschließen (siehe Foto unten).

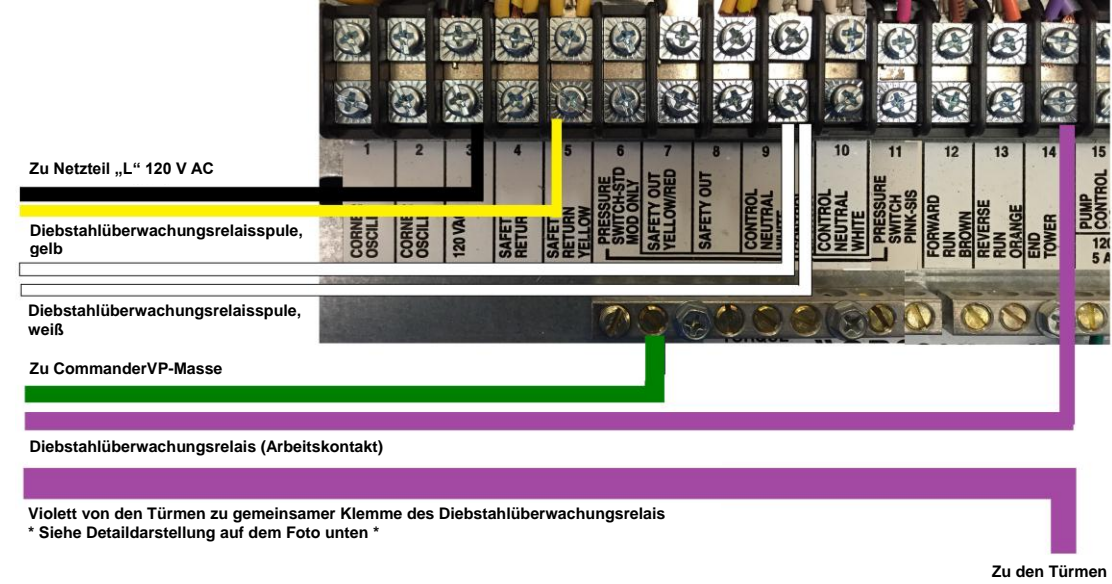

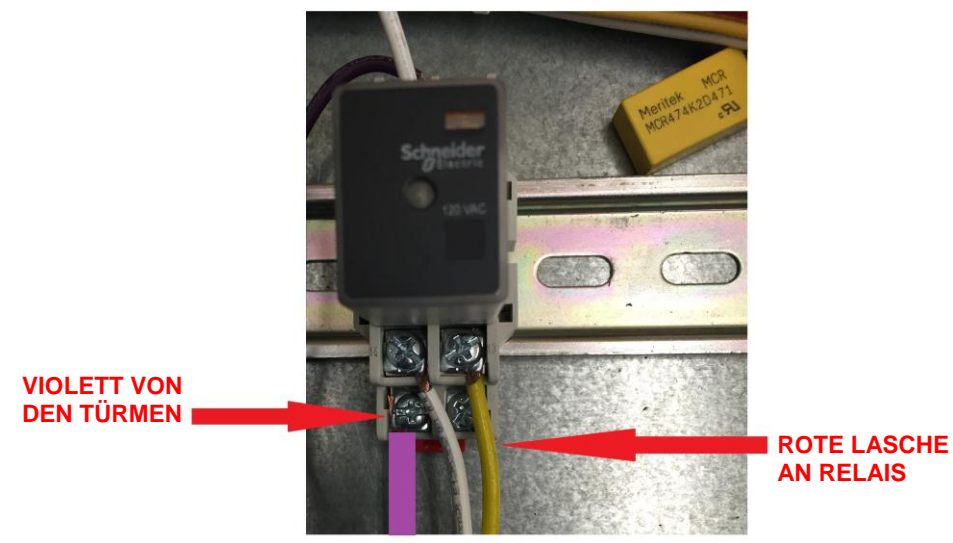

8. Nachdem alle Drähte angeschlossen und befestigt wurden, ist sicherzustellen, dass der Netzschalter der CommanderVP-Steuereinheit eingeschaltet ist. Dann die Tür der Valley-Bedienungskonsole schließen und den Haupttrennschalter einschalten.

## **Konfiguration der Valley-Bedienungskonsole**

Die folgenden Punkte im Menü der Valley-Bedienungskonsole prüfen, um die korrekte Einstellung der folgenden Menüpunkte zu bestätigen:

Menü Constants (Konstanten):

1. RTU ID (Kennung der entfernten Datenerfassungsstation) – Sicherstellen, dass RTU  $ID = 0$ 2. COM Port (COM-Anschluss) – Sicherstellen, dass die Einstellungen des 9-poligen COM-Anschlusses wie folgt sind: Protokoll = Fernsteuerg. und Baudrate =  $9600$ .

### **Konfiguration der CommanderVP-Steuereinheit**

Zur Erzielung optimaler Ergebnisse wird empfohlen, dass Sie sich bei [www.wagnet.net](http://prod.wagnet.net/) mit Ihrem Benutzernamen und Kennwort anmelden. Auf die zu konfigurierende Einheit und dann auf die Registerkarte "Config" (Konfig.) klicken. Sicherstellen, dass alles korrekt eingegeben wurde und auf "Save Settings" (Einstellungen speichern) klicken. Dann den Bildlauf nach unten durchführen und anhand der Karte das Feld finden. Einmal oben auf den Mittelpunkt der Beregnungsanlage und dann erneut auf "Einstellungen speichern" klicken. Das Feld wird dann in der Ansicht der Haupteinheit in Wagnet und in der mobilen APP korrekt angezeigt.

## **LEDs der CommanderVP-Steuereinheit**

PROC LED - Diese LED blinkt in regelmäßigen Abständen und zeigt an, dass der Prozessor normal funktioniert.

MODEM LED – Diese LED blinkt, wenn das Mobilfunkmodem versucht, mit einem Sendemast Verbindung aufzunehmen und leuchtet bei einer guten Mobilfunkverbindung ununterbrochen.

RADIO LED – Nur verwendet, wenn ein Funkgerät installiert ist – Diese LED blinkt, wenn das Funkgerät versucht, mit einem anderen mit Funkgerät ausgestattetem Gerät Verbindung aufzunehmen und leuchtet bei einer guten Funkverbindung ununterbrochen.

GPS LED – Diese LED wird derzeit nicht verwendet.

CHR5V LED – Diese LED leuchtet ununterbrochen, wenn der Haupttrennschalter der Valley-Bedienungskonsole eingeschaltet ist.

SERIAL 1– Diese LED blinkt, wenn die CommanderVP-Steuereinheit erfolgreich mit der Valley-Bedienungskonsole kommuniziert.

## **Optionale Sensorverdrahtung**

## **Niederschlagsmesser mit Wippe**

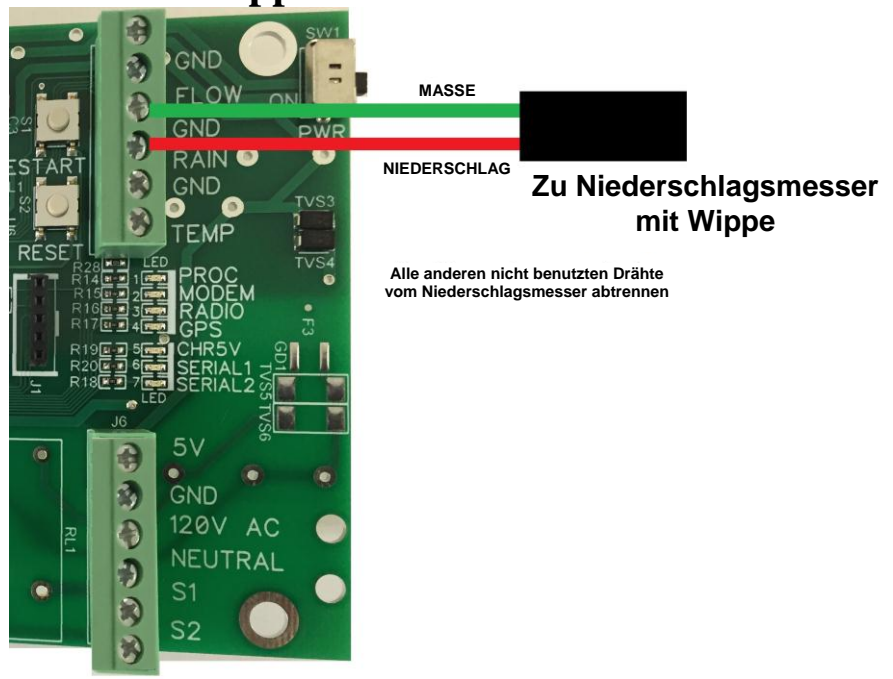

#### **Temperatursensor**

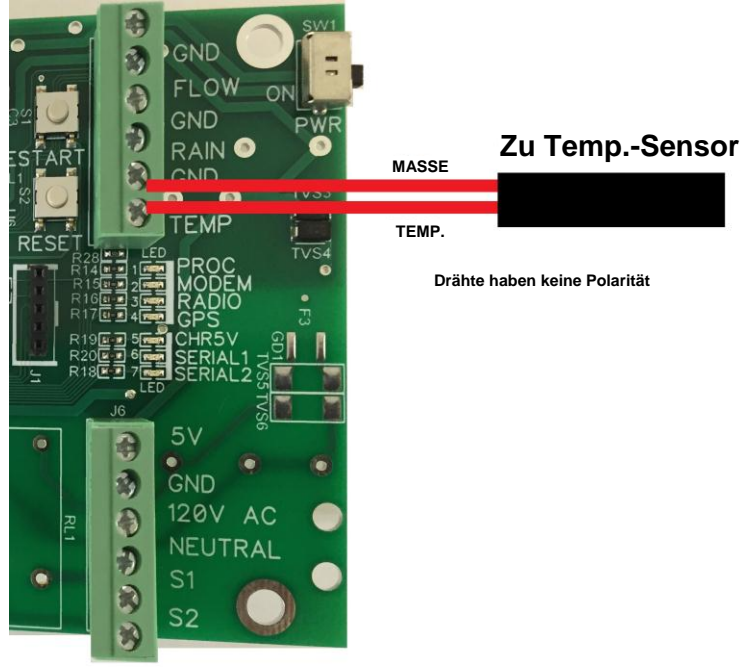

#### **Strombedarf der CommanderVP-Steuereinheit**

5 V DC: 1,0 A MAX

0,1 A - 0,5A bei normalem Betrieb

#### **Garantieinformationen:**

Alle Garantieleistungen werden vom AgSense-Kundendienstzentrum oder einem autorisierten Mechaniker erbracht.

#### **Für Reparaturen im Rahmen der Garantie ist eine Rücksendenummer (RMA-Nummer) erforderlich; Ihr Händler muss sich zwecks Erhalt dieser RMA-Nummer an AgSense wenden.**

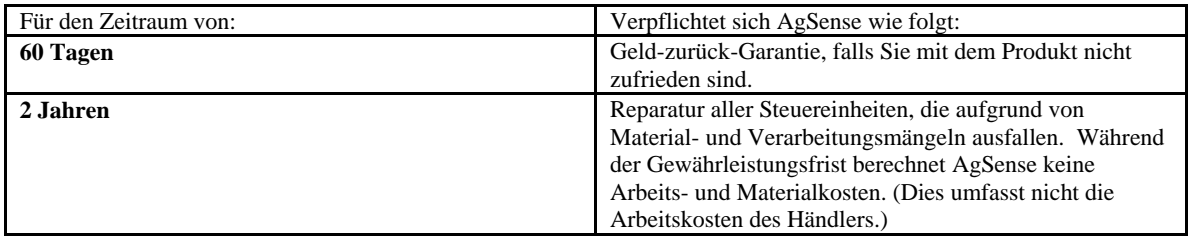

#### **Nicht inbegriffen ist Folgendes:**

- Kundendienstanfahrten zu Ihnen, um Ihnen die Bedienung des Produkts zu erklären.
- Unsachgemäße Installation, Lieferung oder Wartung. Wenden Sie sich bei Installationsproblemen an den Händler oder Monteur.
- Produktausfall aufgrund von Modifizierungen am Produkt oder weil die angemessene und erforderliche Wartung unterlassen wurde.
- Der erforderliche Arbeitsaufwand für den Transport des Geräts an einen anderen Standort.
- Unsachgemäßer Batterieeinbau.
- Ausfall aufgrund von Korrosion oder Wasserschaden.  $\bullet$ 
	- o Steuereinheiten, die in direktem Kontakt mit Sprinklern installiert sind, erfordern einen Turmschaltkasten oder ein entsprechendes wasserundurchlässiges Schutzgehäuse.
- Schäden am Produkt, die durch falsche Stromspannung, Unfall, Brand, Überschwemmung oder höhere  $\bullet$ Gewalt verursacht werden.
- Nach der Lieferung verursachte Schäden.  $\bullet$

**Ausschluss stillschweigender Garantien – Ihr einziger und ausschließlicher Rechtsbehelf besteht in der Reparatur des Produkts gemäß dieser begrenzten Gewährleistung. Alle stillschweigenden Garantien, einschließlich aller stillschweigenden Garantien für marktgängige Qualität oder Eignung für einen bestimmten Zweck sind beschränkt auf zwei Jahre oder auf den kürzesten, gesetzlich erlaubten Zeitraum.**

Diese Garantie gilt für den ursprünglichen Käufer und jeden weiteren Eigentümer des Produkts, das innerhalb der USA gekauft wurde.

Manche Bundesstaaten gestatten die Einschränkung oder den Ausschluss von Neben- oder Folgeschäden nicht. Diese begrenzte Gewährleistung gewährt Ihnen spezielle Rechte und es stehen Ihnen möglicherweise andere Rechte zu, die je nach Bundesstaat variieren können. Welche Rechte Ihnen zustehen, erfahren Sie von der zuständigen Stelle für Verbraucherschutz oder dem Justizminister des jeweiligen Bundesstaates.

**HAFTUNGSAUSSCHLUSS:** Die Verwendung von Field Commander/Crop Link/Aqua Trac/ CommanderVP darf vom Kunden nicht als Ersatz seiner persönlichen Beobachtungen der Funktionsweise seiner Beregnungsanlage eingesetzt werden. AgSense verweist den Kunden insbesondere darauf, dass dieses Produkt zur Verbesserung der Steuerung einer bestehenden Beregnungsanlage dient und damit der Kunde zusätzliche Informationen zu einer bestehenden Beregnungsanlage erhält. Field Commander/Crop Link/Aqua Trac/CommanderVP verlassen sich auf GPS-, Satelliten- und Internet-Technologie, die nicht immer ordnungsgemäß funktionieren. Deshalb übernimmt AgSense keinerlei Verantwortung für die Zuverlässigkeit dieser Technologie. Der Kunde erkennt an, dass AgSense nicht in der Lage ist, die Zuverlässigkeit von GPS-, Satelliten- und Internet-Technologie zu kontrollieren. AgSense schließt insbesondere jegliche Haftung dafür aus, dass der Kunde nicht in der Lage ist, persönlich festzustellen, ob die ihm gehörende Beregnungsanlage ordnungsgemäß funktioniert. AgSense, seine Vertreter, Mitglieder oder leitenden Angestellten sind nicht für Gewinnverluste, Geschäftsunterbrechungen oder andere Folgeschäden verantwortlich, wenn die Anlage des Kunden aufgrund von GPS-, Satelliten- und Internet-Technologie nicht ordnungsgemäß funktioniert.

**VERANTWORTUNG DES KUNDEN:** Der Kunden verpflichtet sich, die Anlage, auf der Field Commander/Crop Link/Aqua Trac/CommanderVP installiert ist, in gutem Zustand zu halten und zu warten. Der Kunde erkennt die Bedeutung aller Sicherheitsvorrichtungen an, die Bestandteil der Beregnungsanlage sind, und hält sie in funktionstüchtigem Zustand. Der Kunde verpflichtet sich dazu, einen Feldendstopp und Barrieren anzubringen, um eine Beschädigung der Beregnungsanlage zu verhindern, falls Field Commander/Crop Link/Aqua Trac/ CommanderVP nicht funktionieren. Der Kunde erkennt an, dass Field Commander/Crop Link/ Aqua Trac/CommanderVP nicht allein die persönliche Überwachung des Betriebs der Beregnungsanlage ersetzen können.

**RECHTSBEHELFE:** Der Kunde erkennt an, dass die einzige Verpflichtung von Field Commander/Crop Link/Aqua Trac/CommanderVP und der ausschließliche Rechtsbehelf des Kunden im Fall einer fortgesetzten Nichtkonformität, eines Mangels oder Fehlers des Informationsdienstes darin bestehen, nach Feststellen des Problems angemessene Korrekturmaßnahmen zu ergreifen.